## **Instrucciones Para Usuarios Autorizados**

Usted tiene la habilidad de darle a alguien más (padres, esposo(a), empleadores, etc.) acceso a su cuenta. Agregando a un usuario autorizado usted está dando permiso por escrito que este individuo puede ver su cuenta en línea.

- 1. Ingrese al MC [Portal](https://www.mc4me.mccd.edu/)
- 2. Ya que se encuentre en el MC Portal, encuentre la sección "Quick Help"
- 3. Seleccioné, "Pay on My Account"

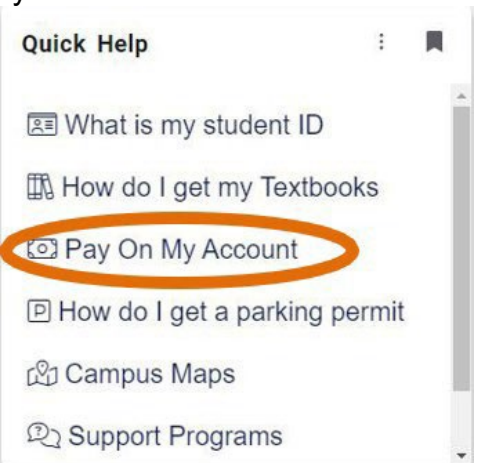

4. Será dirigido a la página segura para pagos de TouchNet. Haga clic "Electronic Refunds" en el Menu de My Profile Setup

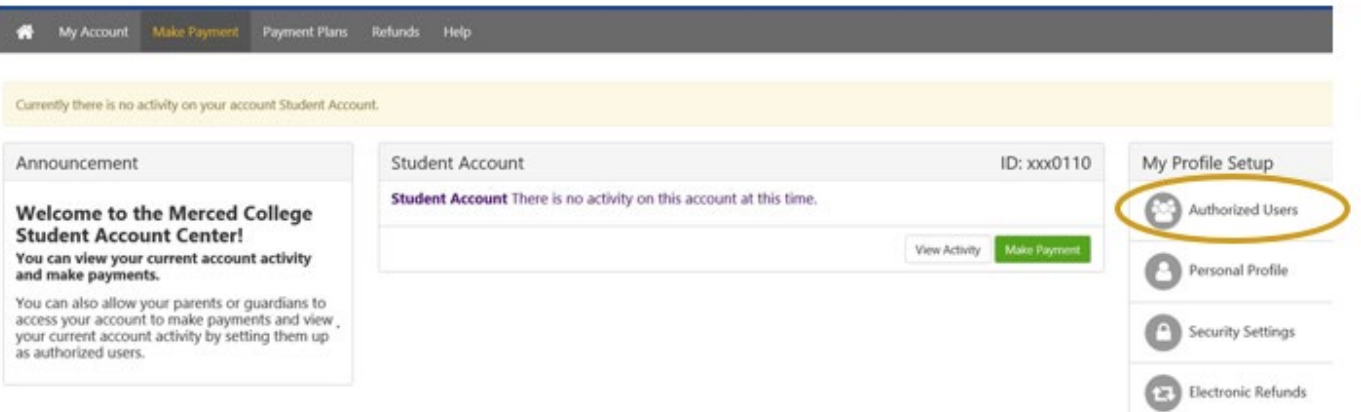

- 5. Ingrese el correo electrónico del usuario que usted está autorizando, conteste las preguntas
	- siguientes con"Yes" or "No"

- Preguntas:
	- ¿Quisiera que este usuario vea sus cargos en su cuenta y actividad?
	- ¿Quisiera que este usuario vea su historial de pagos y actividad?

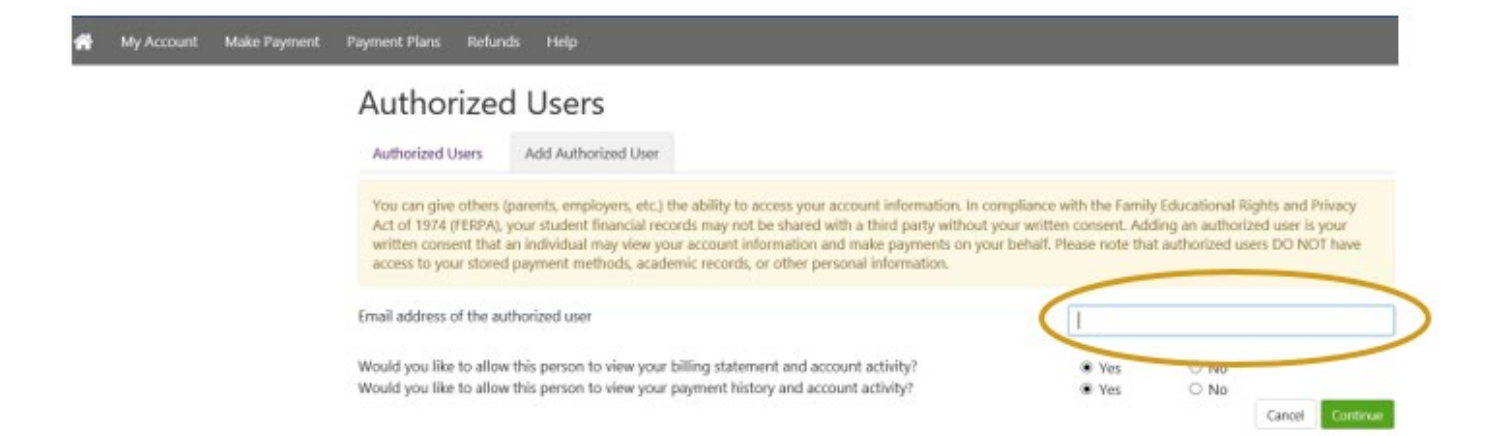

AVISO: El acceso del usuario autorizado no reemplaza la necesidad de un [Formulario](https://www.mccd.edu/enroll-at-merced-college/admissions-records/forms/)  [de Autorización,](https://www.mccd.edu/enroll-at-merced-college/admissions-records/forms/) si la persona a la que se le dio acceso desea acceder su cuenta en persona o por teléfono esta forma tendrá que completarse.